## **LEERTASTE**

Drücken Sie die Taste (D), um ein Leerzeichen in Ihren Text einzufügen.

- Mit der Taste können Sie eine zweite Zeile beginnen oder eine Auswahl bestätigen. ● Um die erste Zeile zu beenden und die zweite Zeile zu beginnen, drücken Sie
- einmal. Das Zeilenendezeichen (L) wird eingefügt (aber nicht ausgedruckt).
- **Hinweis:** Zwei Textzeilen können nur gedruckt werden, wenn das eingelegte Schriftband 9 oder 12 mm breit ist.
- $\bullet$  Um eine Auswahl zu bestätigen, drücken Sie  $\bigodot$  einmal.

## **EINGABETASTE**

- 1 Halten Sie @ gedrückt und betätigen Sie die Taste für den gewünschten Akzent.
- **2** Drücken Sie  $(A_1)$ , wenn ein Großbuchstabe eingegeben werden soll.
- 3 Drücken Sie die Taste des Buchstabens, der mit dem Akzent geschrieben werden soll. Der Buchstabe erscheint mit Akzent im Text.

## **ZUSAMMENGESETZTE ZEICHEN**

- **1** Drücken Sie  $(A<sub>4a</sub>)$ , wenn ein Großbuchstabe mit Akzent eingegeben werden soll. **Hinweis:** Um die Funktion ohne Eingabe abzubrechen, drücken Sie einfach  $\sqrt{\alpha}$
- **2** Drücken Sie (AA). Die Anzeige "A-Z?" erscheint im Display.
- **3** Drehen Sie das F-Rad, um den Cursor unter den gewünschten Buchstaben zu bewegen **oder**
- drücken Sie die Taste für den Buchstaben, der mit Akzent geschrieben werden soll, und bewegen Sie dann den Cursor mit der Taste  $\leq$  oder  $\geq$  unter den Buchstaben mit dem gewünschten Akzent.
- **4** Drücken Sie dann auf das  $\mathbb{F}$ -Rad (oder  $\leq$ ), um den Buchstaben mit Akzent in den Text einzufügen.

- Die Verwendung einiger Symbole (z. B. das CE-Zeichen) kann durch lokale, nationale oder europäische Vorschriften geregelt sein. Prüfen Sie vor Verwendung von gedruckten Symbolen, dass nicht gegen geltende Bestimmungen verstoßen wird.
- Um die Funktion ohne Eingabe abzubrechen, drücken Sie einfach  $\sqrt{\otimes}$
- **1** Drehen Sie das F-Rad, bis **SYMBOL** im Display erscheint. Drücken Sie dann auf das -Rad (oder ). Die Frage "A-H?" erscheint im Display.
- <sup>2</sup> Drehen Sie das F-Rad, um den Cursor unter das gewünschte Symbol zu bewegen
- **oder** drücken Sie die Buchstabentaste (A - H) der Gruppe, in der sich das Symbol befindet, und dann  $\bigtriangledown$  bzw.  $\bigtriangledown$ , um den Cursor unter das Symbol zu bewegen.
- **3** Drücken Sie auf das  $\boxed{F}$ -Rad (oder  $\boxed{\lbrace \rbrace}$ ), um das Symbol einzufügen.

## **BUCHSTABEN MIT AKZENT**

Sie können auch Buchstaben eingeben, die bereits mit Akzent versehen sind.

## **SYMBOLE**

Neben den auf der Tastatur abgebildeten Buchstaben, Ziffern, Sonderzeichen und Buch-staben mit Akzent stehen 60 verschiedene **Symbole** zur Verfügung. Diese sind in 8 Gruppen aufgeteilt, die mit den Buchstaben A bis H aufgerufen werden können:

### **Hinweise:**

•

## **ALLGEMEINE HINWEISE**

- Verwenden Sie nur die originalen Brother TZ-Schriftbänder (mit dem TE-Zeichen). Bauen Sie Gerät und Netzadapter nicht auseinander und nehmen Sie keine Veränderungen daran vor.
- Reinigen Sie das Gerät nicht mit Alkohol oder anderen organischen Lösungsmitteln. Verwenden Sie zum Reinigen nur ein weiches, trockenes Tuch. Berühren Sie nicht den Druckkopf-Mechanismus. Verwenden Sie zum Reinigen des
- Druckkopfes ein Wattestäbchen oder die optionale Reinigungskassette (TZ-CL3) .
- • Um Verletzungen zu vermeiden, berühren Sie nicht die Klinge der Schneideeinheit. •Drücken Sie nicht auf das LC-Display, um Beschädigungen bzw. Bruch zu vermeiden.
- • Legen Sie keine schweren Gegenstände auf das Gerät. Achten Sie auch darauf, dass keine Fremdkörper in das Gerät gelangen.
- • Lassen Sie keine Gummi- oder Kunststoffgegenstände längere Zeit auf dem Gerät liegen, weil dadurch Flecken entstehen können.
- • Schützen Sie Gerät, Netzadapter und Netzstecker vor Nässe. Fassen Sie sie nicht mit feuchten Händen an und achten Sie darauf, dass keine Flüssigkeit auf das Gerät gelangt.
- • Setzen Sie Gerät und Netzadapter keinen hohen Temperaturen oder hoher Feuchtigkeit aus. Lassen Sie sie nicht in einem in der Sonne geparkten Auto, in der Nähe von Heizkörpern oder anderen Wärmequellen liegen. Schützen Sie das Gerät vor direktem Sonnenlicht und vor Regen.
- •Verwenden Sie das Gerät nicht an staubigen Orten.
- • In Abhängigkeit von den Umgebungsbedingungen und den verwendeten Einstellungen können einige Zeichen und Symbole eventuell schwer zu lesen sein. **Ziehen Sie niemals am Schriftband, das aus dem Gerät austritt, weil dadurch die**
- •**Bandkassette oder der P-touch beschädigt werden kann**. Versuchen Sie nicht, das Schriftband während des Druckens oder des Bandvorlaufs
- •abzuschneiden, weil es dadurch beschädigt werden kann. •Versuchen Sie nicht zu drucken, wenn die Bandkassette leer ist. Dadurch könnte der
- Druckkopf beschädigt werden.
- • Nehmen Sie die Batterien heraus und ziehen Sie den Netzadapter ab, wenn das Gerät längere Zeit nicht benutzt werden soll. (**Hinweis:** Wenn die Stromversorgung länger als drei Minuten unterbrochen wird, gehen Texte und Formateinstellungen sowie die gespeicherten Phrasen verloren.)
- Verwenden Sie nicht alte und neue Batterien oder Alkaline-Batterien mit Batterien anderen Typs in einem Batteriensatz und legen Sie die Batterien richtig herum ein (+ / -). Andernfalls können die Batterien auslaufen oder beschädigt werden.
- • Verwenden Sie zum Wechseln der Batterien keine Metallteile, wie Pinzetten oder Metallstifte.
- • **Verwenden Sie nur den speziell für dieses Gerät entwickelten Netzadapter (Modell G1), um Schäden und Fehler zu vermeiden.**
- •Zur Vermeidung von Stromschlag- und Brandgefahr achten Sie darauf, dass die Steckdose richtig befestigt und der Stecker des Netzadapters richtig in der Steckdose sitzt.

**Optionaler Netzadapter Modell G1 (mitgeliefert mit PT-1260VP**) Der Netzadapter ermöglicht es, den P-touch an eine Steckdose anzuschließen. **1 Stecken Sie den kleinen Stecker des Netzadapters in die \sqrt{\frac{1}{1-\frac{C}{1-\frac{C}{1-\frac{C}{1-\frac{C}{1-\frac{C}{1-\frac{C}{1-\frac{C}{1-\frac{C}{1-\frac{C}{1-\frac{C}{1-\frac{C}{1-\frac{C}{1-\frac{C}{1-\frac{C}{1-\frac{C}{1-\frac{C}{1-\frac{C}{1-\frac{C}{1-\frac{C}{1-\frac{C}{1-\frac{C}{1-\frac{C}{1-\frac{C}{1-\frac{C}{1-\frac{C}{1-\frac{** 

Mit dem elektronischen Beschriftungssystem P-touch 1260 können Sie selbstklebende Etiketten für jeden Zweck - im Büro, dem Labor oder zu Hanse - einfach und pednem erstellen. Es stehen verschiedene Schriftgrößen, Druckstile und viele Rahmenarten zur Verfügung, um die Etiketten abwechlsungsreich und ansprechend zu gestalten. Durch eine Nieizsun von Schuttbandkassetten können Etiketten in unterschiedlichen

15-1, Naeshiro-cho, Mizuho-ku, Nagoya 487-8561, Japan en folgen besteht geschingungen B\_1\_1500 bestättigten bestättnichten bestättet das Bestätigten

 $EMC:$   $EMSO2S3:1998/13:2000/22:2003$  Klasse B EN55024:1998/A1: 2001/A2: 2003

**EINLEITUNG** 

**4** Legen Sie die Schriftbandkassette in das Bandfach ein und drücken Sie sie nach unten, so dass sie ganz auf dem Boden des Faches aufliegt.

Verfügung. **CODE-TASTE**

Die über den Tastenknöpfen blau aufgedruckten Zeichen, Sonderzeichen oder Funktionen werden durch Drücken der jeweiligen Taste bei niedergedrückter @ Taste ausgelöst.

Mit kann zur Eingabe von Großbuchstaben gewechselt werden. Es können dann Großbuchstaben einfach durch Drücken der Buchstabentasten eingegeben werden. Wenn

### dieser Modus eingeschaltet ist, zeigt ein Pfeil oben links im Display auf die entsprechen- $\sim$ de Beschriftung. Um wieder zur Eingabe von Kleinbuchstaben zurückzukehren, drücken Sie die Taste (44a) erneut, so dass der Pfeil erlischt.

Mit kann der **Num**-Modus eingeschaltet werden. Sie können dann Zahlen eingeben, indem Sie einfach die Taste für die entsprechenden Ziffern drücken. Wenn dieser Modus eingeschaltet ist, zeigt ein Pfeil unten links im Display auf **Num**. Zum Verlassen des **Num**-Modus drücken Sie  $(\overline{N_{\text{um}}})$  erneut, so dass der Pfeil erlischt.

## **STROMVERSORGUNG**

Dieses Gerät ist sehr kompakt und leicht und lässt sich nach Einlegen von 6 Alkalibatterien (Typ Micro LR03, AAA) überall einsetzen. Tauschen Sie beim Batterienwechsel immer alle sechs Batterien aus.

> Sie können den Cursor nach links und rechts zu jeder beliebigen Textstelle bewegen, um den Text zu überprüfen und Korrekturen vorzunehme

- Um den Cursor um jeweils eine Stelle nach links bzw. rechts zu bewegen, drücken Sie  $\sqrt{7}$  bzw.  $\approx$ .
- $\bullet$  Um zum Textanfang zu gelangen, halten Sie  $\circled{e}$  gedrückt und drücken  $\circled{}$ .
- Um zum Textende zu gelangen, halten Sie . gedrückt und drücken

Diese Taste dient zum Löschen von Zeichen aus dem Text, zum Löschen des gesamten Textes und zum Abbrechen von Einstellungen und Funktion

- **Zum Löschen des Zeichens links vom Cursor, drücken Sie**  $\sqrt{\infty}$
- Um den gesamten Text zu löschen, halten Sie @ gedrückt und drücken Sie  $\bigotimes^{\boxtimes}$ .
- **•** Zum Abbrechen einer Funktion, drücken Sie  $\text{Re}$  (anstelle von  $\text{L}$ )

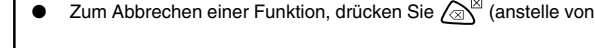

- 1 Legen Sie den P-touch 1260 entsprechend der Abbildung mit der Unterseite nach oben vor sich hin. Drücken Sie auf den genoppten
- Teil oben am Gerät, um den Gehäusedeckel zu öffnen.
- **2** Falls sich bereits eine Schriftbandkassette und Batterien im
- 
- Fach befinden, nehmen Sie diese gerade nach oben heraus.
- **3** Achten Sie beim Einlegen der Batterien auf die korrekte Ausrich-
- 
- 
- 
- 
- tung der Pole. Die "+"-Pole der drei unteren Batterien müssen zur
- 
- 
- en zur Unterkante zeigen. **Hinweis:** Wenn beim Wechseln der Batterien kein Netzadapter angeschlossen ist, sollten Sie die neuen Batterien innerhalb von 3 Minuten nach Herausnehmen des alten Batteriensatzes
- 
- 
- 
- 
- 
- 
- 
- 
- 
- 
- 
- 
- 
- 

einlegen, weil sonst alle Daten im Arbeits- und Phrasen-

- 
- 
- Oberkante des Gerätes und die "+"-Pole der drei oberen Batteri-
- 

speicher gelöscht werden. 4 Schließen Sie den Gehäusedeckel, bis er hörbar einrastet.

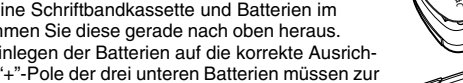

Sie können zusammengesetzte Zeichen eingeben, die aus einem Buchstaben und einem Akzentzeichen bestehen. Die verfügbaren Akzentzeichen sind **¨**,**´**, **`**, **<sup>ˆ</sup>**, und . **ˆ**

Netzanschlussbuchse an der Unterkante des Gerätes.

Farben und Breiten gedruckt werden.

Obwohl das Gerät leicht zu bedienen ist, sollten Sie diese Anleitung vor der

Verwendung des Gerätes aufmerksam lesen und zum späteren

Nachschlagen griffbereit aufbewahren.

**Konformitätserklärung**

Normen entspricht:

EEC) npereinstimmt.

BROTHER INDUSTRIES, LTD.

Sicherheit: EN60950-1:2001 (Netzadapter)

EN61000-3-2: 2000 EN61000-3-3: 1995/A1: 2001

91/263/EEC und 92/31/ gemäß der Änderungen 89/336/EEC ( und mit den Richtlinien

Hinweis: Kennzeichnung gemäß der EU-Richtlinie 2002/96/EC sowie EN50419. Dieses Produkt trägt das oben abgebildete Recycling-Symbol. Das bedeutet, dass das Gerät am Ende der Nutzungszeit kostenlos bei einer kommunalen Sammelstelle zum Recycelu abgegeben werden muss. Eine Entsorgung über den Haus-/Restmull

 $\mathbb X$ 

: BROTHER INDUSTRIES, LTD. Herausgegeben von

. ist nicht gestattet. Dies ist ein aktiver Beitrag zum Umweltschutz

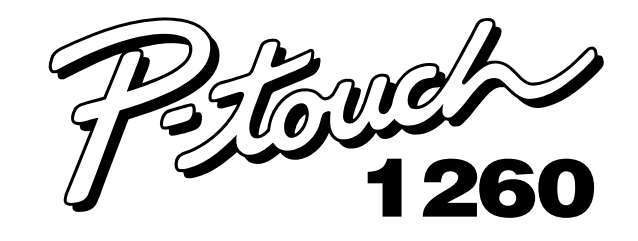

# **BEDIENUNGS-ANLEITUNG**

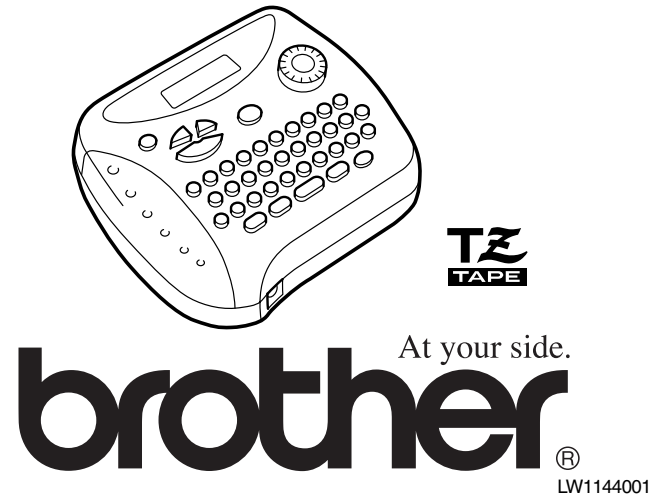

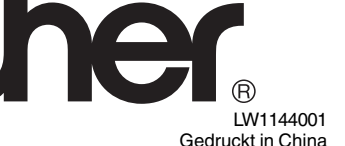

## **SCHRIFTBANDKASSETTEN**

Dieses Gerät wird mit einer TZ-Schriftbandkassette geliefert. Zum Drucken mit diesem Gerät sind zahlreiche TZ-Bänder in verschiedenen Farben und in drei Breiten (6 mm, 9 mm und 12 mm) erhältlich.

- 1 Drücken Sie auf den genoppten Teil oben am Gerät und öffnen Sie den Gehäusedeckel.
- 2 Wenn sich bereits eine Schriftbandkassette im Fach befindet, nehmen Sie diese gerade nach oben heraus.
- **3** Falls das Band in der neuen Kassette nicht richtig gespannt ist, drehen Sie das Transporträdchen mit dem Finger in Pfeilrichtung. Vergewissern Sie sich auch, dass der Bandanfang unter den Führungen der Kassette liegt. **Hinweis:** Wenn Sie eine ganz neue Kassette einlegen, entfer-

nen Sie ggf. den Bandschutz aus Pappe.

**Hinweis:** Achten Sie beim Einsetzen der Kassette darauf, dass sich das innere Band nicht an der Ecke der Metallfüh-

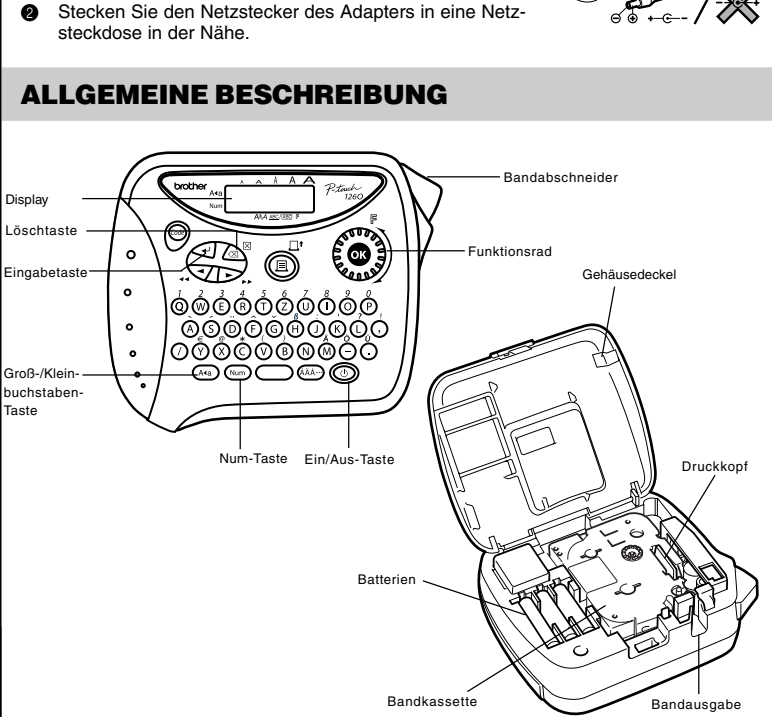

- rung verfängt. 5 Schließen Sie den Gehäusedeckel, bis er hörbar einrastet.
- 
- **6** Drücken Sie einmal bei gedrückter Taste  $\textcircled{a}$  die Taste  $\textcircled{a}$ , um das Band vorzuschieben. Drücken Sie dann auf den Bandabschneider oben rechts am Gerät, um das Band abzuschneiden.

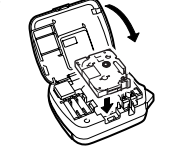

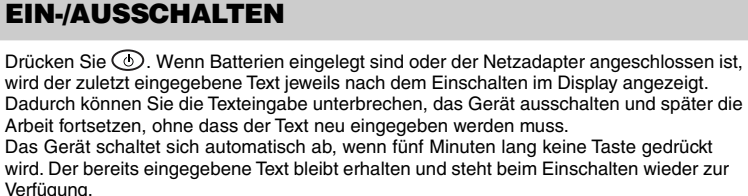

**GROSSBUCHSTABEN-EINGABE**

## **NUM-TASTE (NUMMERNEINGABE)**

## **DISPLAY**

Dieses Gerät verfügt über ein LC-Display mit 8 Stellen. Es ist jedoch möglich, bis zu 55 Zeichen lange Texte einzugeben. Während der Eingabe rücken die Zeichen aus dem Display. Sie sind aber im Arbeitsspeicher weiter vorhanden.

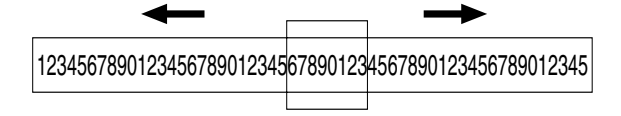

## **BEWEGEN DES CURSORS**

## **LÖSCHTASTE**

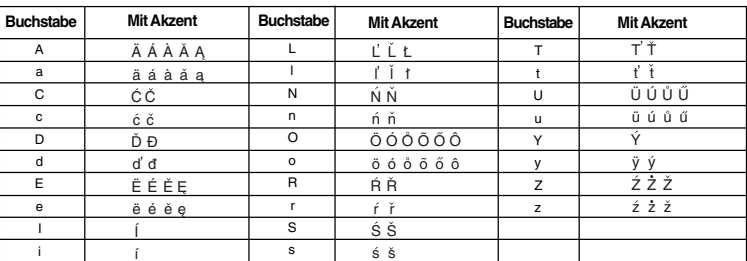

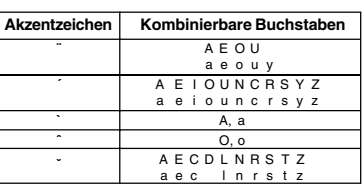

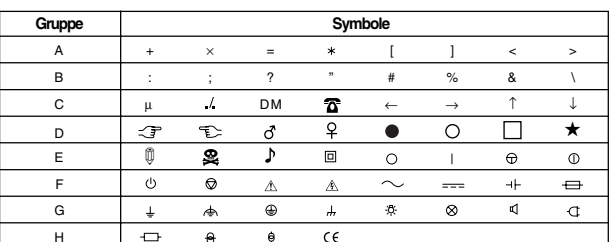

## **FÄHNCHEN ERSTELLEN**

Mit dieser Funktion können Sie ein Etikett erstellen, das um ein Kabel oder eine Leitung gewickelt und dessen Enden zu einem Fähnchen zusammengeklebt werden können. Hinweis: Mit  $\text{A}^{\boxtimes}$  kann die folgende Funktion ohne Änderung abgebrochen werden.

- **1** Drehen Sie das  $\overline{F}$ -Rad, bis KOPIEN im Display erscheint. Drücken Sie dann auf das -Rad (oder drücken Sie ). Die Frage "1-9?"erscheint.
- **2** Drehen Sie das  $\overline{F}$ -Rad (oder drücken Sie  $\overline{\le}$  und  $\geq$ ), bis die Zahl "2" rechts im Display angezeigt wird

**oder** geben Sie die Ziffer "2" ein.

**Hinweis:** Sie können den Durchmesser des Fähnchens bestimmen.

•

Texte bleiben auch erhalten, wenn Sie den Text im Display mit  $\textcircled{\tiny{ad}}$  und  $\textcircled{\tiny{ad}}^\boxtimes$  löschen. Sie können den im Phrasenspeicher abgelegten Text jederzeit zur Bearbeitung oder zum Ausdrucken aufrufen. Es stehen neun Speicherplätze (1 bis 9) für insgesamt bis zu 300 Zeichen zur Verfügung. In einem Speicherplatz können max. 55 Zeichen gespeichert werden.

- Um den Durchmesser zu verringern: Siehe "AUTOMATISCHER BANDVORLAUF (BV)" und wählen Sie die kleinere Randeinstellung **#** oder **##**.
- Um den Durchmesser zu vergrößern: Siehe "AUTOMATISCHER BANDVORLAUF (BV)" und wählen Sie die Einstellung **### oder**

•

fügen Sie am Anfang und am Ende des Textes Leerzeichen ein. Je mehr Leerzeichen, desto größer wird der Durchmesser des Fähnchens.

- 6 Geben Sie den Text, der gespeichert werden soll, ein. Drehen Sie dann das F-Rad, bis **PHRASE** im Display erscheint. Drücken Sie dann auf das  $\overline{F}$ -Rad (oder  $\overline{F}$ ).
- **2** Drehen Sie das  $\overline{F}$ -Rad (oder drücken Sie  $\overline{\sqrt{2}}$  bzw.  $\overline{>}$ ), bis **SPEICHER** im Display erscheint. Drücken Sie auf das F-Rad (oder (-). Die Frage "1-9?" erscheint.
- **3** Drehen Sie das F-Rad (oder drücken Sie **)**, um die Nummer für den gewünschten Speicherplatz zu wählen

## **PHRASENSPEICHER**

Im Phrasenspeicher können häufig benutzte Texte dauerhaft gespeichert werden. Diese

- Drücken Sie auf das F-Rad (oder (-), um den Text zu speichern. Der zuvor angezeigte Text erscheint wieder im Display
- **Hinweise:** Wenn der Speicherplatz bereits Text enthält, erscheint die Fehlermeldung "FEHLER".
- Drücken Sie auf das F-Rad (oder  $\bigodot$ ) und wählen Sie einen neuen Speicherplatz. • Wenn bereits alle neun Speicherplätze belegt sind, erscheint im Display "FEHLER". Drücken Sie auf das F-Rad (oder ) und löschen Sie eine Phrase, bevor Sie den aktuellen Text speichern.
- • Wenn im Phrasenspeicher bereits insgesamt 300 Zeichen gespeichert sind und versucht wird, weitere Zeichen zu speichern, erscheint die Meldung "VOLL" im Display. Drücken Sie auf das F-Rad (oder (v) und löschen Sie dann eine gespeicherte Phrase, bevor Sie den aktuellen Text speichern.

## **PHRASE SPEICHERN**

Hinweis: Mit  $\bigcap_{k=1}^{\infty} \mathbb{Z}^k$  kann die folgende Funktion ohne Änderung abgebrochen werden.

**oder** geben Sie die Ziffer (1 bis 9) für den gewünschten Speicherplatz ein.

•

**3** Drücken Sie auf das  $\overline{F}$ -Rad (oder  $\overline{F}$ ), um das Etikett zu drucken.

## **PHRASE AUFRUFEN**

 $F-Rad$  (oder  $\widehat{(-1)}$ ).

- • Wenn zwei Textzeilen eingegeben wurden, werden diese unabhängig von der gewählten Einstellung im Druckstil **NORMAL** ausgedruckt.
- Mit  $\log^{\mathbb{Z}}$  kann die Funktion ohne Änderung abgebrochen werden.
- 1 Drehen Sie das F-Rad, bis **STIL** im Display erscheint. Drücken Sie dann auf das F-Rad (oder ). Der aktuell eingestellte Druckstil erscheint im Display.
- 2 Drehen Sie das F-Rad (oder drücken Sie √ bzw. ibis der gewünschte Stil im Display angezeigt wird.
- <sup>3</sup> Drücken Sie auf das F-Rad (oder (√), um die Einstellung zu übernehmen.

se angezeigt wird

<del>.</del><br>gespeichert ist, ein

**oder**

geben Sie die Ziffer (1 bis 9) des Speicherplatzes, in dem die gewünschte Phrase

**4** Drücken Sie auf das  $F$ -Rad (oder  $\bigcirc$ ), um den Text aufzurufen. Der zuvor im Dis-

Hinweis: Mit  $\sqrt{m}$  kann die folgende Funktion ohne Änderung abgebrochen werden. **1** Drehen Sie das F-Rad, bis PHRASE erscheint. Drücken Sie auf das F-Rad (oder

**2** Drehen Sie das F-Rad (oder drücken Sie **V** bzw. D), bis LÖSCHEN im Display erscheint. Drücken Sie dann auf das F-Rad (oder ). Die Frage "1-9?"erscheint. **3** Drehen Sie das  $\mathbb{F}$ -Rad (oder drücken Sie  $\leq$  bzw.  $\geq$ ), bis die zu löschende

play dargestellte Text wird dadurch gelöscht.

**PHRASE LÖSCHEN**

- Die Unterstreichung bzw. der Rahmen wird nicht gedruckt, wenn der Druckstil **VERTIKAL** eingestellt ist.
- Mit  $\bigotimes^{\bowtie}$  kann die Funktion ohne Änderung abgebrochen werden.
- **1** Drehen Sie das F-Rad , bis UNT/RAHM im Display erscheint. Drücken Sie dann auf das  $\mathbb{F}$ -Rad (oder  $\bigodot$ ). Die aktuelle Einstellung wird angezeigt.
- 2 Drehen Sie das  $\overline{F}$ -Rad (oder drücken Sie  $\overline{\leq}$  bzw.  $\geq$ ), bis die gewünschte Einstellung im Display erscheint.
- <sup>3</sup> Drücken Sie auf das F-Rad (oder (→ ), um die Einstellung zu übernehmen.

.

Phrase angezeigt wird

**oder**

Hinweis: Mit  $\log^{\boxtimes}$  kann die folgende Funktion ohne Änderung abgebrochen werden.

**1** Drehen Sie das  $\overline{F}$ -Rad, bis PHRASE im Display erscheint. Drücken Sie dann auf das

**2** Drehen Sie das F-Rad (oder drücken Sie **V** bzw. D), bis **AUFRUFEN** im Display erscheint. Drücken Sie dann auf das F-Rad (oder (-). Die Frage "1-9?"erscheint. **3** Drehen Sie das  $\mathbb{F}$ -Rad (oder drücken Sie  $\leq$  bzw.  $\geq$ ), bis die gewünschte Phra-

- Verwenden Sie zum Ausdruck in Spiegelschrift ein transparentes Schriftband.
- Mit  $\bigotimes^{\bowtie}$  kann die Funktion ohne Änderung abgebrochen werden.
- **1** Drehen Sie das  $\overline{F}$ -Rad, bis **SPIEGEL** im Display erscheint. Drücken Sie dann auf das F-Rad (oder  $\bigcirc$ ). Die aktuelle Einstellung wird angezeigt.
- **2** Drehen Sie das F-Rad (oder drücken Sie V bzw. D), bis die gewünschte Einstellung im Display erscheint.
- <sup>3</sup> Drücken Sie auf das F-Rad (oder (√), um die Einstellung zu übernehmen.

geben Sie die Ziffer (1 bis 9) des Speicherplatzes, in dem die zu löschende Phrase

● Drücken Sie auf das F-Rad (oder (→), um die gewählte Phrase zu löschen.

gespeichert ist, ein.

## **TECHNISCHE DATEN**

Diese Funktion kann verwendet werden, um gleich große Ränder von ca. 4 (#), 12 (##) oder 24 mm (###) an der linken und rechten Seite des Etiketts zu erhalten. Wenn Sie den Bandvorlauf ausschalten (–), können Sie verschieden formatierteTextteile nacheinander ausdrucken, um z.B. ein Etikett mit verschiedenen Druckstilen zu erhalten. Hinweis: Mit  $\text{R}^{\boxtimes}$  kann die Funktion ohne Änderung abgebrochen werden.

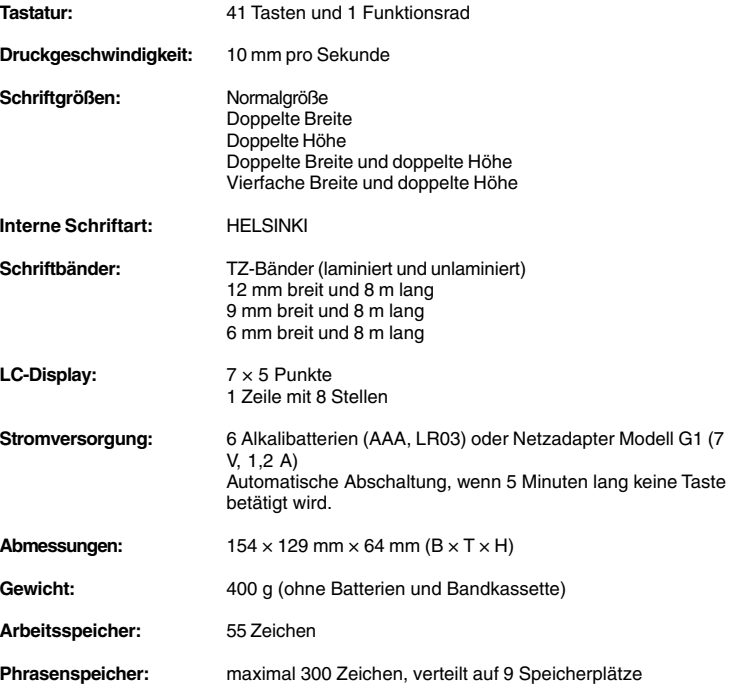

- 
- 1 Drehen Sie das F-Rad, bis **BV** im Display erscheint. Drücken Sie dann auf das F-Rad (oder  $\bigcirc$ ). Die aktuelle Einstellung erscheint im Display.
- **2** Drehen Sie das F-Rad (oder drücken Sie 1/2 bzw. iga. bis die gewünschte Einstellung im Display angezeigt wird.
- <sup>3</sup> Drücken Sie auf das F-Rad (oder √), um die Einstellung zu übernehmen. **Hinweise:**
- • Wenn der automatische Bandvorlauf ausgeschaltet ist (–), muss das Band vor dem Abschneiden vortransportiert werden, weil sonst ein Teil der Beschriftung abgeschnit-
- ten wird. Halten Sie dazu  $\textcircled{a}$  gedrückt und drücken Sie einmal  $\textcircled{f}$
- • Nach dem Ausdruck mit der Einstellung **#** oder **##**, schneiden Sie das Etikett durch Drücken des Bandabschneiders ab. Danach schneiden Sie es mit einer Schere entlang der Markierung (**:**) ab, um gleichmäßige Ränder zu erhalten.

## **SCHRIFTGRÖSSE**

Für den gesamten Text kann eine von 5 verschiedenen Schriftgrößen oder die Funktion **AUTO** gewählt werden. Die Funktion **AUTO** verwendet automatisch die größtmögliche Schrift in Abhängigkeit von der Bandbreite. Ein kleiner Pfeil zeigt oben im Display auf die momentan gewählte Größe. Wenn **AUTO** gewählt ist, leuchten alle fünf Pfeile. **GRÖSSE1** (**A**: Normal) **GRÖSSE2** (**A**: Doppelt breit) **GRÖSSE3** (**A**: Doppelt hoch)

**J SMITH** 

**J.SMITH** J. SMITH.

> Mit dieser Funktion können Sie ein Etikett automatisch bis zu 9-mal ausdrucken lassen. Hinweis: Mit  $\text{R}^{\boxtimes}$  kann die Funktion ohne zu drucken abgebrochen werden.

**GRÖSSE4** (**A**: Doppelt breit /doppelt hoch) **GRÖSSE5** (**A**: Vierfach breit und doppelt hoch)

**J.SMITH** 

## J.SMITH

**Hinweise:**

- **1** Drehen Sie das  $\overline{F}$ -Rad, bis KOPIEN im Display erscheint. Drücken Sie dann auf das -Rad (oder ). Die Frage "1-9?"erscheint.
- **2** Drehen Sie das  $F-Rad$  (oder drücken Sie  $\leq$ ) bzw.  $\geq$ ), bis rechts im Display die Anzahl der gewünschten Ausdrucke erscheint **oder**
- • Wenn zwei Textzeilen eingegeben wurden, werden diese unabhängig von der eingestellten Größe in der **GRÖSSE1** ausgedruckt.
- Mit  $\bigotimes^{\bowtie}$  kann die Funktion ohne Änderung abgebrochen werden.
- **1** Drehen Sie das F-Rad, bis GRÖSSE angezeigt wird. Drücken Sie dann auf das F-Rad (oder  $\bigcirc$ ). Die aktuell eingestellte Größe erscheint im Display.
- 2 Drehen Sie das F-Rad (oder drücken Sie V bzw. D), bis die gewünschte Größe im Display angezeigt wird.

- **3** Drücken Sie auf das  $\overline{F}$ -Rad (oder  $\overline{L}$ ) und  $\overline{B}$ ), um den Ausdruck zu starten. **Hinweise:**
- • Wenn der automatische Bandvorlauf ausgeschaltet ist (–), muss das Band vor dem Abschneiden vortransportiert werden, weil sonst ein Teil der Beschriftung abgeschnitten wird. Halten Sie dazu @ gedrückt und drücken Sie einmal a
- • Nach dem Ausdruck mit der Bandvorlauf-Einstellung **#**, **##** oder **###** schneiden Sie das Band durch Drücken des Bandabschneiders ab. Danach schneiden Sie die einzelnen Etiketten mit einer Schere entlang der Markierungen (**:**) ab.

## **DRUCKSTIL**

Es kann einer von 9 Druckstilen für den gesamten Text gewählt werden. Wenn eine ande-

<sup>3</sup> Drücken auf Sie das F-Rad (oder (→), um die Größe zu übernehmen.

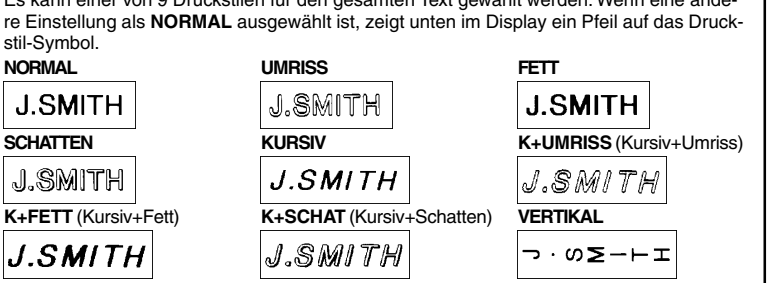

- Hinweis: Mit  $\sqrt{\otimes}$  kann die Funktion ohne zu drucken abgebrochen werden. **1** Bewegen Sie den Cursor unter die Zahl im Text, die beim Druck erhöht werden soll.
- **2** Drehen Sie das F-Rad, bis **ENDZAHL** im Display erscheint. Drücken Sie dann auf
- das  $\boxed{F}$ -Rad (oder  $\boxed{\rightarrow}$ ). Die Frage "1-9?"erscheint im Display.
- **3** Drehen Sie das F-Rad (oder drücken Sie V bzw. D), bis die letzte Zahl, die gedruckt werden soll, rechts im Display erscheint **oder**

**Hinweise:**

## **UNTERSTREICHEN/RAHMEN**

Diese Funktion erlaubt es, den gesamten Text durch Unterstreichung oder Umrahmung hervorzuheben. Wenn eine andere Einstellung als **AUS** ausgewählt ist, zeigt unten im Display ein Pfeil auf **ABC / ABC** .

 $4ABC$ 

**ABC** 

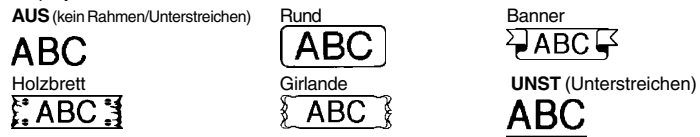

**Hinweise:**

## **SPIEGELSCHRIFT**

Sie können Ihren Text in Spiegelschrift auf ein transparentes Schriftband drucken. Das Etikett kann dann auf die Rückseite einer durchsichtigen Fläche, wie z.B. auf die Innenseite einer Schaufensterscheibe, geklebt werden, so dass der Text von außen gelesen werden kann. **Hinweise:**

## **AUTOMATISCHER BANDVORLAUF (BV)**

## **AUSDRUCKEN UND ABSCHNEIDEN DES ETIKETTES**

Nachdem der Text eingegeben und Schriftgröße, Druckstil usw. gewählt wurden, kann das Etikett ausgedruckt werden.

- Drücken Sie die Taste (■). Der Text wird gedruckt und im Display erscheint die Meldung "DRUCK". Das Etikett wird am Bandausgabeschlitz oben am Gerät ausgegeben.
- Um das Band nach dem Ausdruck ca. 25 mm vorzuschieben (z. B. wenn der automatische Bandvorlauf ausgeschaltet ist), drücken Sie bei gedrückter Taste @
- die Taste  $\overset{\rightharpoonup}{\text{(a)}}$ . Das Band wird vorgeschoben und währenddessen wird "BV" im Display angezeigt.
- Zum Abschneiden des Bandes drücken Sie den Bandabschneider rechts oben am **Gerät**

## **Hinweise:**

- • Versuchen Sie nicht, das Band abzuschneiden, während die Meldung "DRUCK" oder "BV" erscheint. Dadurch kann das Band beschädigt werden.
- • Nach dem Ausdruck mit der Bandvorlauf-Einstellung **#** oder **##** schneiden Sie das Etikett durch Drücken des Bandabschneiders ab. Danach schneiden Sie es mit einer Schere entlang der Markierung (**:**) ab, um gleichmäßige Ränder zu erhalten.

## **WIEDERHOLTER AUSDRUCK (KOPIEN)**

geben Sie die Ziffer 1 bis 9 entsprechend der gewünschten Anzahl von Ausdrukken ein.

## **NUMMERIEREN (ENDZAHL)**

Mit dieser Funktion kann ein Etikett mehrmals ausgedruckt und bei jedem Ausdruck eine Zahl im Text automatisch um 1 erhöht werden. Dadurch können Sie z. B. bequem Etiketten mit fortlaufenden Nummern drucken (0123, 0124, 0125).

geben Sie die Ziffer (1-9) für die letzte Zahl, die gedruckt werden soll, ein. Diese wird rechts im Display angezeigt. **Hinweis:**

- Die Endzahl muss höher als die im Text gewählte Zahl sein, andernfalls wird beim Versuch zu drucken "FEHLER" angezeigt.
- **4** Drücken Sie auf das  $\mathbb{F}$ -Rad (oder  $\curvearrowright$ ) und  $\overset{\perp}{\text{}}$ ), um den Ausdruck zu starten.
- **Hinweise:** • Wenn der automatische Bandvorlauf ausgeschaltet ist (–), muss das Band vor dem Abschneiden vortransportiert werden, weil sonst ein Teil der Beschriftung abgeschnit-
- ten wird. Halten Sie dazu @ gedrückt und drücken Sie einmal (a)
- • Nach dem Ausdruck mit der Bandvorlauf-Einstellung **#**, **##** oder **###** schneiden Sie das Band durch Drücken des Bandabschneiders ab. Danach schneiden Sie die einzelnen Etiketten mit einer Schere entlang der Markierungen (**:**) ab.

## **ANZEIGEN IM DISPLAY**

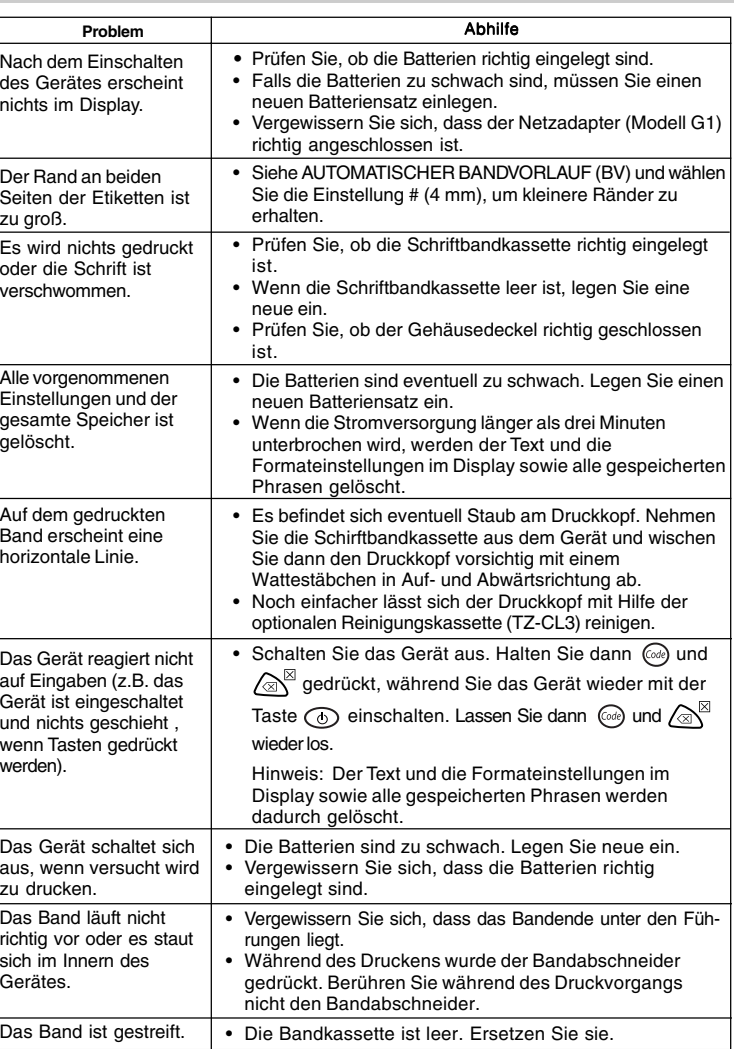

## **WAS TUN BEI STÖRUNGEN?**

![](_page_1_Picture_1687.jpeg)